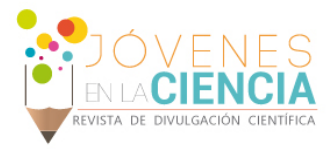

# Análisis de desempeño en el tiempo de paneles

Miguel Ángel Flores Olmedo (1), Dr. Gustavo Cerda Villafaña (2)

1 [Ingeniería en Comunicaciones y Electrónica, División de Ingenierías Campus Irapuato-Salamanca] | Dirección de correo electrónico: [mafo\_040692@hotmail.com]

2 [Departamento de Electrónica, División de Ingenierías, Campus Irapuato-Salamanca, DICIS] | Dirección de correo electrónico: [gcerdav@ugto.mx]

## Resumen

En este artículo se implementa un sistema de monitoreo de corriente y voltaje de paneles solares con diferentes años de uso para evaluar su estado y determinar su eficiencia a medida que se van degradando. Para monitorear los paneles se usaron sensores de corriente y voltaje y, a través de un microcontrolador, se guardaron las muestras en una memoria SD para ser posteriormente analizadas en Excel.

# Abstract

This article shows how to implement a current and voltage monitoring system of solar panels with different years of use to evaluate their state and determine their efficiency as they get older. To monitor the panels, current and voltage sensors have been used and, through a microcontroller, the samples were saved in a SD Card Memory to be further analyzed in Excel.

Palabras Clave **CCS, Sensor ACS714, PIC18F4550, SD/MMC, Proteus** 

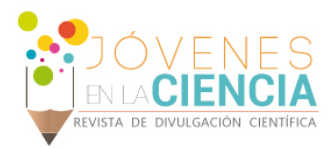

# **INTRODUCCIÓN**

#### Energía solar

• *1.1 Sistemas Fotovoltaicos*

Un sistema solar fotovoltaico es toda instalación destinada a convertir la radiación solar en energía eléctrica a través de paneles fotovoltaicos, para esto se requiere el acoplamiento de cuatro elementos principales: módulos fotovoltaicos, regulador o control de carga, inversor y baterías, los cuales de ilustran en la figura 1

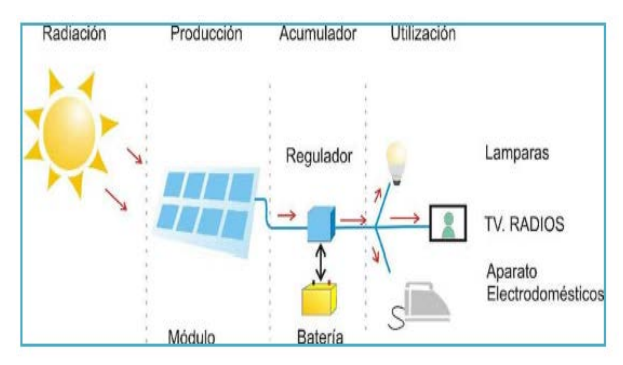

**Fig. 1 Ejemplo de un sistema fotovoltaico**

Los sistemas solares fotovoltaicos se caracterizan por su simplicidad. Fácil instalación, modularidad, ausencia de ruido durante su funcionamiento, larga duración en sistemas interconectados en la red, elevada fiabilidad y requerir poco mantenimiento.

#### Manejo de memorias SD/MMC

#### 2.1 *Antecedentes.*

En muchas aplicaciones de sistemas electrónicos es necesario almacenas grandes cantidades de datos donde las memorias seriales EEPROM suelen ser insuficientes, por lo tanto, el uso de memorias tipo flash (SD/MMC) nos brinda una gran ventaja otorgándonos gran capacidad de almacenamiento y una gran disponibilidad a bajo costo.

#### *2.2 Características de las memorias SD.*

Las memorias SD poseen un protocolo de comunicación serial llamado SPI (Serial Periferial Interface) compatible con microcontroladores de la familia 16f87xx en adelante, esta cualidad nos orienta trabajar sobre la comunicación entre ambos dispositivos.

Las tarjetas SD disponen de 9 pines de los cuales uno es de reloj (CLK), otro es para los comandos, cuatro son de datos y los tres restantes son de alimentación.

#### *2.3 Modo de comunicación SPI*

Para la comunicación con la tarjeta utilizando este modo se necesitan sólo cuatro líneas de comunicación, DATA IN, DATA OUT, CS y CLK. La memoria recibe los datos y los comandos por DATA IN y envía datos por DATA OUT. Para habilitar la tarjeta se debe poner en nivel bajo la terminal CS. La señal de reloj (CLK) que se envía desde el microcontrolador es la que establece la velocidad de comunicación.

#### *2.4 Formato de comando en modo SPI*

La secuencia de comandos para la tarjeta en modo SPI consiste de 6 bytes tal como se ilustra en la tabla 1 [1].

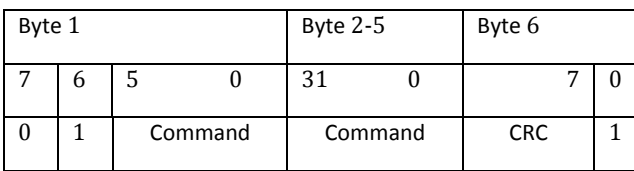

**Tabla 1. Secuencia de comandos SPI**

- 1. El primer bytes es el comando.
- 2. Del segundo byte al quinto son datos o direcciones.
- 3. El sexto byte es de verificación.

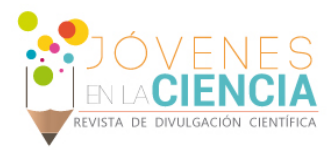

# **MATERIALES Y MÉTODOS**

### Manejo de la memoria SD/MMC

Para lograr hacer la comunicación entre la memoria SD y el microcontrolador PIC18F4550 se utilizó el compilador CCS ya que tiene librerías que facilitan el manejo del protocolo SPI.

Para conectar la tarjeta SD al microcontrolador es necesario respetar los niveles de voltaje de cada componente, la memoria trabaja con 3.3V y el microcontrolador con 5V. Para solucionar esto se utilizó un socket para SD que ya contiene la regulación de voltaje.

#### *1.1 Inicialización en modo SPI*

Antes de inicializar la memoria, ésta se debe formatear en FAT32 con un tamaño de bloques de 512 bytes, de lo contrario la tarjeta no se inicializará

El diagrama 1 muestra los pasos que hay que seguir para inicializar correctamente la memoria SD.

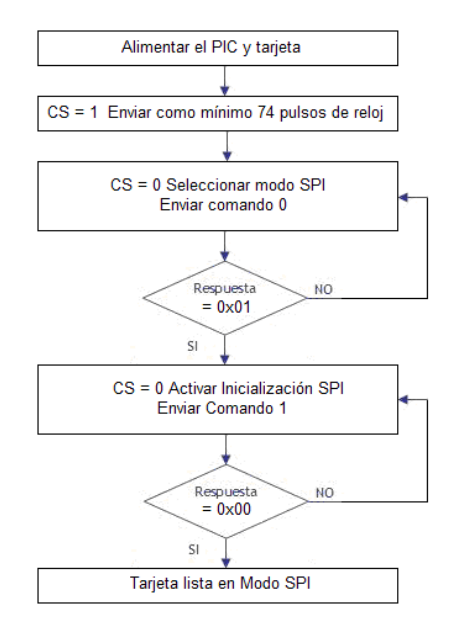

**Diagrama 1. Inicialización**

### *1.2 Escritura*

Una vez inicializada la memoria en modo SPI se puede proceder con la escritura. Sin embargo, se debe considerar bien la dirección sobre la que se va escribir si se quiere que la memoria guarde los datos. La dirección de escritura no puede ser arbitraria y la mejor manera de obtenerla es utilizando un software que lea y edite tarjetas SD, en este caso se usó el WinHex. Para obtener la dirección primero se crea un archivo de texto en la memoria y se edita escribiendo un poco de texto, de preferencia el mismo carácter repetidamente; posteriormente se ejecuta el WinHex y se abre la tarjeta SD para buscar la dirección en la que inicia el texto que se escribió en el archivo .txt, esa dirección es la de inicio de escritura.

Los pasos para escribir en la memoria SD se muestran en el diagrama 2 [2].

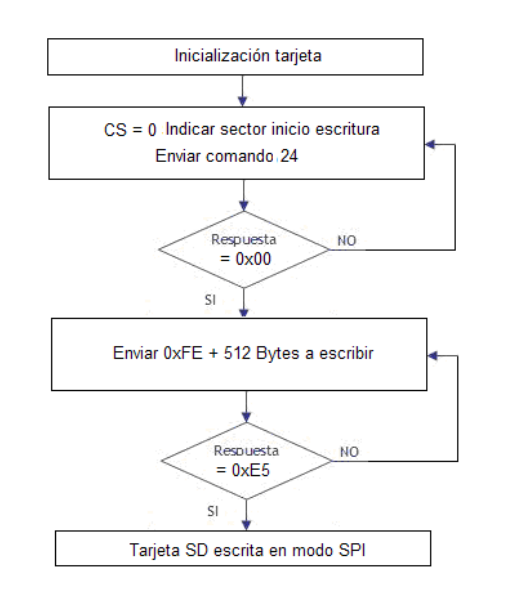

#### **Diagrama 2. Escritura**

*2. Sensado de paneles solares.*

Dado que el objetivo del proyecto es medir la eficiencia de distintos paneles solares, será necesario utilizar sensores de corriente y voltaje para obtener 1 muestra cada minuto de al menos

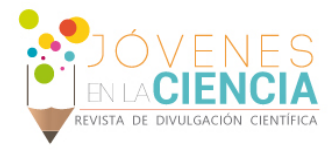

tres paneles conectados de forma simultánea. Los valores de corriente y voltaje obtenidos se guardan en la memoria SD para ser analizados posteriormente en Excel.

#### *3. Diagrama de conexión.*

La figura 3 muestra el diagrama de conexión en el software Proteus. Para mostrar los resultados obtenidos se utilizó una LCD de 16x2.

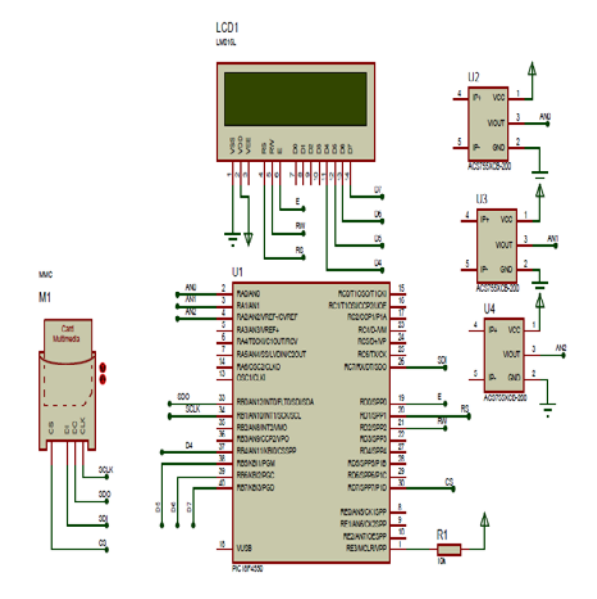

**Figura 3. Diagrama de conexión.**

# **RESULTADOS Y DISCUSIÓN**

### Implementación del código

La implementación del código fue la parte más difícil debido a la falta de experiencia en el manejo del protocolo SPI así como de la comunicación entre una tarjeta SD y un microcontrolador. El código correspondiente a la inicialización se muestra en la figura 4 [3], [4].

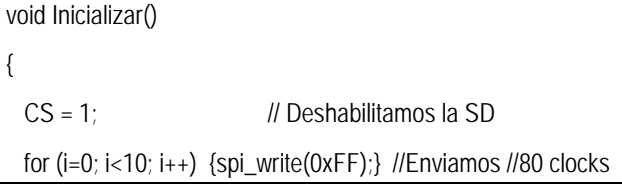

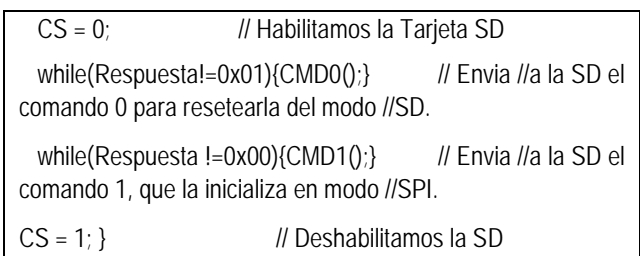

#### **Figura 4. Inicialización en modo SPI**

El código anterior funciona siempre y cuando se trabaje con una memoria SD formateada en FAT32 y con un tamaño de bloques de 512 bytes. Hay que tener presente que para poder escribir en la memoria la dirección de inicio debe ser la indicada, esta dirección cambia de una tarjeta a otra; por lo tanto, es necesario caracterizar la memoria antes de usarla.

### Diseño de la PCB

Para el diseño de la PCB se utilizó el software de diseño Ares-Proteus debido a su practicidad y fácil manejo. El prototipo impreso tiene capacidad para una conexión de 4 sensores de corriente y 4 de voltaje, cuenta con un LED indicador de encendido, un microcontrolador que coordina todos los procesos, dos entradas de alimentación de 5V en adelante, un módulo para tarjeta SD y una LCD de 16x2 para visualizar los resultados. En la figura 5 se muestra el prototipo terminado.

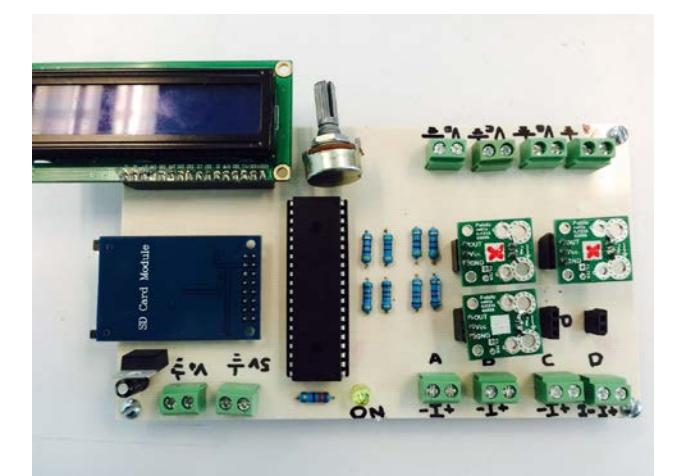

**Figura 5. Prototipo termimado**

Vol. 1 no. 2, Verano de la Investigación Científica, 2015 Vol. 1 no. 2, Verano de la Investigación Científica, 2015

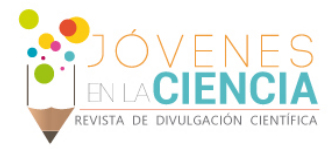

#### Sensado de los paneles

Durante el sensado de corriente y voltaje de paneles solares se toman muestras cada minuto y se guardan en la memoria SD. Este proceso es continuo y termina hasta que se desconecte la alimentación del circuito. Dado que este proceso se encuentra aún en ejecución el análisis e interpretación de las muestras se darán a conocer hasta el día de la presentación de resultados.

### **CONCLUSIONES**

La implementación de este proyecto ayudó a comprender mejor la interfaz de comunicación entre una memoria SD y un microcontrolador; lo cual, puede extenderse a otros proyectos que impliquen guardar los datos capturados por sensores. La aplicación en paneles solares mejoró la comprensión acerca de su funcionamiento y abrió el panorama hacia otros proyectos cuya implementación requiere de una alimentación continua y alejada de la red eléctrica.

### **AGRADECIMIENTOS**

Los autores quieren agradecer a la Dirección de Apoyo a la Investigación y al Posgrado de la Universidad de Guanajuato, ya que este proyecto se logró realizar dentro de la Convocatoria Institucional de Investigación Científica 2014, como parte del proyecto "Sistema para el monitoreo de eficiencia e implementación de controladores de paneles fotovoltaicos".

### **REFERENCIAS**

[1] Henao, C. A., Duque Cardona, E. (2010). Manejo de una memoria SD/MMC con un PIC16F87x. Scientia et Technica, 16(44), 1-5.

[2] Foro de Microcontroladores [http://ladelec.com/practicas/colaboradores/alfredo-rossini/754-pic-](http://ladelec.com/practicas/colaboradores/alfredo-rossini/754-pic-18f4550-con-tarjeta-sd-y-archivos-de-texto)[18f4550-con-tarjeta-sd-y-archivos-de-texto](http://ladelec.com/practicas/colaboradores/alfredo-rossini/754-pic-18f4550-con-tarjeta-sd-y-archivos-de-texto)

[3] Martínez Medina J.G. (2011). Tarjeta de Adquisición de datos vía PC y celular. Salamanca, Gto., 69-80

[4 ]García Breijo, E. (2008). Compilador C CCS y simulador PROTEUS para Microcontroladores PIC Barcelona, Alfaomega.

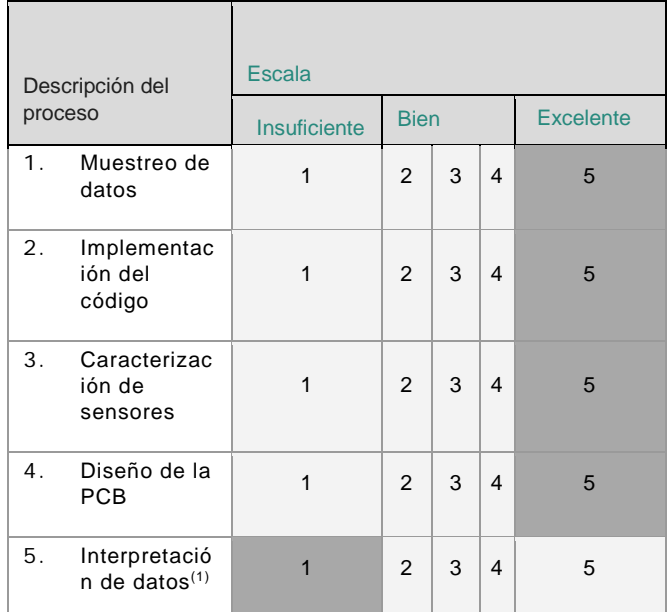

#### **Tabla 2. Evaluación**

(1) La interpretación de los datos está pendiente debido a que no ha terminado el proceso de muestreo.

1808